# Cisco WAAS-Fehlerbehebungsleitfaden für Version 4.1.3 und höher J.

# Kapitel: Fehlerbehebung: WAAS Express

In diesem Artikel wird die Fehlerbehebung für den WAAS Express-Betrieb beschrieben.

### Ha <u>Ana</u> Da <u>Vo</u> <u>Op</u> <u>Pro</u> <u>Fel</u> <u>Fel</u> <u>Fel</u> <u>Fel</u> <u>Fel</u> <u>Fel</u> <u>Fel</u> <u>Fel</u> <u>Fel</u> Fel <u>Fel</u> <u>Fel</u> Ha <u>Fel</u> <u>vW</u> Fehlerbehebung: WAAS Express <u>Fel</u>

**Inh** 

# Inhalt

- **1 Uberprüfen der Image-Version von WAAS Express**
- <u>• 2 Uberprüfen der WAAS Express-Lizenz</u>
- 1 Überprüfen von WAAS-fähigen Schnittstellen
- <u>• 4 Uberprüfen von WAAS-optimierten Verbindungen</u>
- <u>• 5 Uberprüfen von WAAS-optimierten Daten</u>
- <u>• 6 Überprüfen von WAAS Express-Alarmen</u>
- <u>• 7 Überprüfen von WAAS Express-Peers</u>
- <u>8 Offline-Alarme</u>
- · 9 Uberprüfen der WAAS Express HTTPS-Konfiguration
- 10 WAAS-Express WAE WAAS CM-Kompatibilität
	- ∘ <u>10,1 WAAS-Express Version 1.0, 1.5</u>
		- ∘ <u>10.1.1 Bekannte Probleme</u>
		- o 10,2 WAAS-Express Version 2.0.0
			- ∘ <u>10.2.1 Bekannte Probleme</u>
- · 11 Unerwarteter Ablauf der WAAS-Express-Lizenz
- 12 Interaktionsprobleme mit WAAS-Express und WAAS CM
	- ∘ <u>12,1 Symptom: WAAS-Express kann sich nicht beim WAAS CM registrieren.</u>
		- ∘ <u>12.1.1 Mögliche Ursache 1: Verbindungsproblem</u>
	- ∘ <u>12,2 Symptom: WAAS CM zeigt, dass WAAS-Express nach erfolgreicher Registrierung</u> offline geht
		- ∘ <u>12.2.1 Mögliche Ursache 1: Änderungen am WAAS-Express-Gerätezertifikat</u>
		- ∘ <u>12.2.2 Mögliche Ursache 2: Es werden falsche Zertifikate oder Trustpoints</u> verwendet.
		- ∘ <u>12.2.3 Mögliche Ursache 3: Geräteauthentifizierungsproblem</u>
		- <u>12,2,4 Debuginformationen</u>
	- ∘ <u>12,3 Symptom: Falsche Statistik zwischen WAAS CM und WAAS-Express</u>
		- ∘ <u>12.3.1 Mögliche Ursache 1: Keine Synchronisierung der Uhren</u>
- 13 Verbindungen werden nicht optimiert
	- ∘ <u>13,1 Symptom: Verbindungen durchlaufen</u>
		- ∘ <u>13.1.1 Mögliche Ursachen für asymetrisches Routing oder Paketverluste im Netzwerk</u>
		- ∘ <u>13.1.2 Informationen für das Entwicklungsteam:</u>
- 14 Verbindungen erhalten nicht die gewünschte Optimierungsstufe
	- ∘ <u>14,1 Symptom: Etablierte Verbindungen erhalten nicht die gewünschte oder konfigurierte</u> Richtlinie zur Verwendung von CIFS, SSL oder HTTP-Express AO.
	- ∘ <u>14.2 Symptom: Die erwartete Verbindungsoptimierung ist THDL, die etablierte</u> Verbindung verfügt jedoch über TDL.
	- ∘ 14,3 Symptom: Die erwartete Verbindungsoptimierung ist TCDL, aber die etablierte Verbindung hat TDL.
	- ∘ <u>14,4 Symptom: Die erwartete Verbindungsoptimierung ist TSDL, aber die etablierte</u> Verbindung hat TDL.
	- ∘ <u>14,5 Die erwartete Verbindungsoptimierung ist TSHDL, die etablierte Verbindung hat</u> jedoch nur TSDL oder THDL.
- · 15 Symptom: Unerwartete Zurücksetzung der Verbindung
	- ∘ <u>15,1 Schritte zur Fehlerbehebung</u>
	- ∘ <u>15,2 Dem Entwicklungsteam zu übermittelnde Informationen:</u>
- 16 Router-Crash/Trace-Back
	- ∘ <u>16,1 Dem Entwicklungsteam zu übermittelnde Informationen:</u>
- 17 Langsame Verbindung/verminderte Leistung
	- ∘ <u>17,1 Schritte zur Fehlerbehebung</u>
- <u>18 Hung-Verbindungen</u>
	- ∘ <u>18,1 Schritte zur Fehlerbehebung und Erfassung von Informationen</u>
- 19 Probleme mit dem SSL-Express Accelerator:
	- ∘ <u>19,1 Probleme mit dem SSL Express Accelerator aktivieren oder deaktivieren</u>
- <u>• 20 Verschieben von WAAS-Express-Geräten zwischen Gerätegruppen auf dem CM</u>
- <u>21 Weitere nützliche Informationen</u>
	- 21,1 Statistiken stimmen bei WAAS-Express und WCM/WAE nicht überein:
		- ∘ <u>21.1.1 Informationen, die dem Entwicklungsteam zusätzlich zu Debugging- und</u> Anzeigebefehlen bereitgestellt werden müssen:
	- ∘ <u>21,2 Fehlerbehebung bei Router-Ausfall</u>
	- ∘ <u>21,3 Erfassen von Paketen auf dem Router</u>

WAAS Express ist eine in IOS integrierte WAAS-Funktion, die auf einem Gerät wie einem Router

ausgeführt wird. Der WAAS Central Manager kann ein WAAS Express-Gerät zusammen mit anderen WAAS-Geräten im WAAS-Netzwerk verwalten. In diesem Artikel wird die Fehlerbehebung für den Betrieb des WAAS Express-Geräts beschrieben.

Hinweis: Die Unterstützung für WAAS Express Central Manager wurde in WAAS Version 4.3.1 eingeführt. Dieser Abschnitt gilt nicht für frühere WAAS-Versionen.

## Überprüfen der Image-Version von WAAS Express

Um die WAAS Express-Image-Version zu überprüfen, verwenden Sie den Befehl show waas status auf dem WAAS Express-Router. Um die WAAS Express-Image-Version im WAAS Central Manager anzuzeigen, wählen Sie My WAN > Manage Devices (Mein WAN > Geräte verwalten).

```
waas-express# show waas status
IOS Version: 15.1(20101018:232707) <----- IOS version
WAAS Express Version: 1.1.0 \leftarrow ----- WAAS Express version
. . .
```
## Überprüfen der WAAS Express-Lizenz

Ì

Die WAAS Express-Lizenz ist in zwei Varianten erhältlich: Evaluierungslizenz (gültig für 12 Jahre) und permanente Lizenz. Verwenden Sie den Befehl show waas status auf dem WAAS Express-Gerät, um die Lizenzinformationen anzuzeigen.

```
waas-express# show waas status
IOS Version: 15.1(20101018:232707)
WAAS Express Version: 1.1.0
. . .
WAAS Feature License
License Type: Evaluation <----- Indicates an evaluation
license
Evaluation total period: 625 weeks 0 day
Evaluation period left: 622 weeks 6 days
```
## Überprüfen von WAAS-fähigen Schnittstellen

Verwenden Sie den Befehl show waas status auf dem WAAS Express-Gerät, um den Schnittstellensatz aufzulisten, auf dem WAAS aktiviert ist. Dieser Befehl zeigt auch die vom Gerät unterstützte Optimierungsart an. Einige der WAAS Express-Router-Modelle unterstützen DRE nicht.

```
waas-express# show waas status
IOS Version: 15.1(20101018:232707)
WAAS Express Version: 1.1.0
WAAS Enabled Interface Policy Map
GigabitEthernet0/1 waas qlobal <----- Interfaces on which optimization is
enabled
GigabitEthernet0/2 waas_global
```
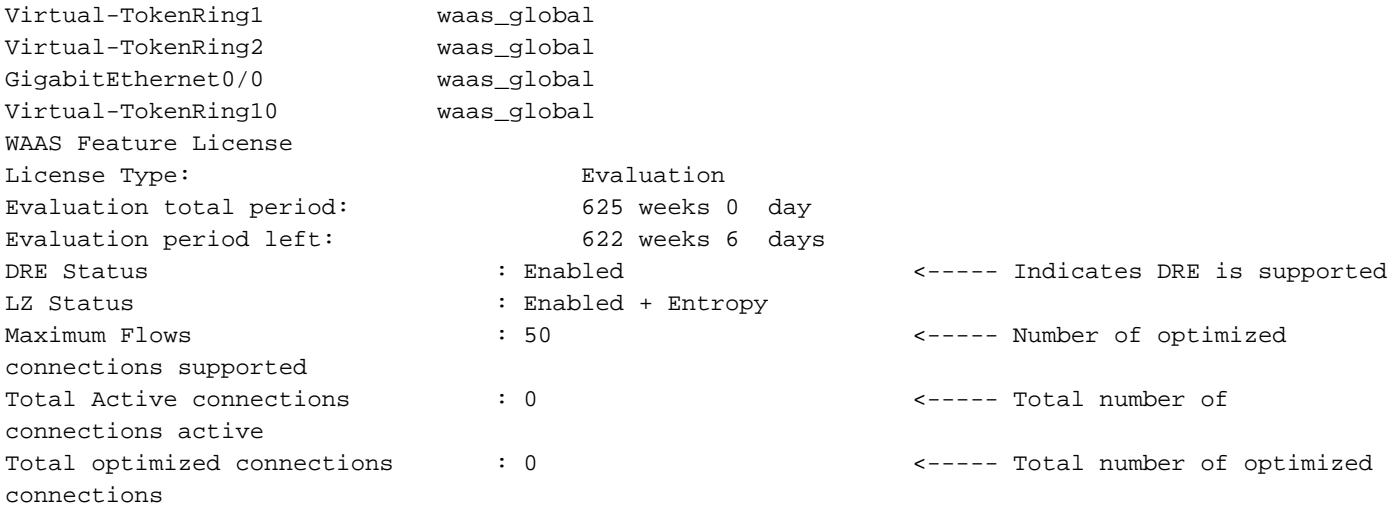

Hinweis: WAAS sollte nur auf WAN-Schnittstellen aktiviert werden. Wenn zu optimierende Verbindungen über mehrere WAN-Schnittstellen geroutet werden, sollte auf alle diese WAN-Schnittstellen WAAS angewendet werden.

Hinweis: Wenn WAAS auf einer logischen oder virtuellen Schnittstelle aktiviert ist, muss es nicht auf der entsprechenden physischen Schnittstelle implementiert werden.

# Überprüfen von WAAS-optimierten Verbindungen

Verwenden Sie auf dem WAAS Express-Gerät den Befehl show waas connection, um den Satz optimierter Verbindungen aufzulisten. Passthrough-Verbindungen sind nicht enthalten.

waas-express# **show waas status** ConnID Source IP:Port Dest IP:Port PeerID Accel 1999 64.103.255.217 :59211 192.168.4.2 :1742 0021.5e57.a768 TLD <----- TFO, LZ and DRE are applied 1910 64.103.255.217 :56860 192.168.4.2 :61693 0021.5e57.a768 TLD 1865 64.103.255.217 :59206 192.168.4.2 :23253 0021.5e57.a768 TLD

Um ähnliche Informationen über den Central Manager anzuzeigen, wählen Sie das WAAS Express-Gerät aus, und wählen Sie dann Monitor > Optimization > Connections Statistics (Überwachung > Optimierung > Verbindungsstatistik) aus, um die Tabelle "Connections Summary" (Verbindungsübersicht) anzuzeigen.

Abbildung 1: Verbindungübersichtstabelle

# Überprüfen von WAAS-optimierten Daten

Verwenden Sie auf dem WAAS Express-Gerät den Befehl show waas statistics application, um die optimierten Daten aufzulisten, die in die einzelnen Anwendungen klassifiziert wurden. Das WAAS Express-Gerät zeigt keine Pass-Through-Daten an. Diese Daten werden zum Generieren der TCP-verknüpften Diagramme im WAAS Central Manager verwendet.

waas-express# **show waas statistics application**

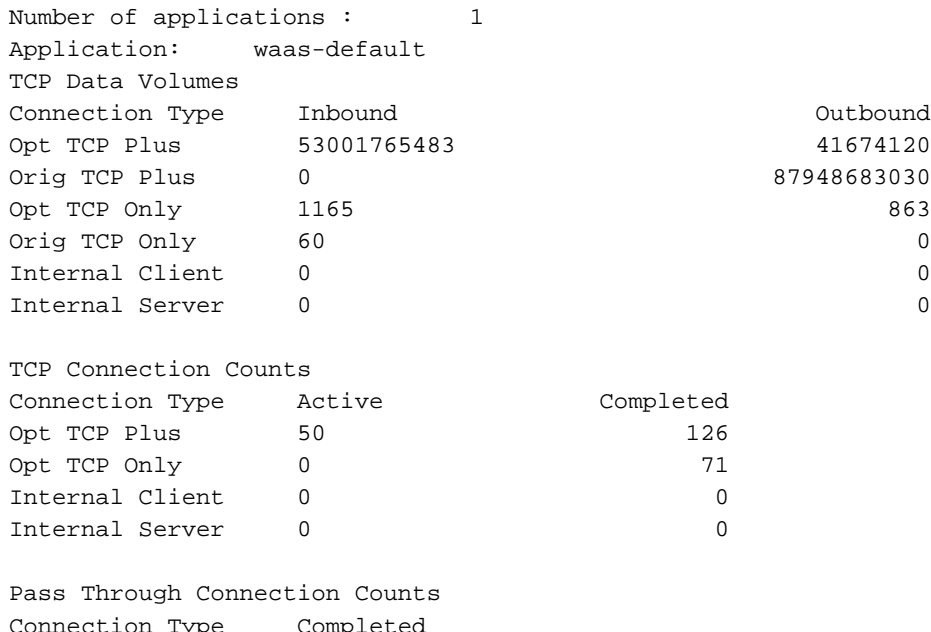

Connection Type Completed PT Asymmetric 0 PT Capabilities 0 PT Intermediate 0 PT\_Other 0 Connection Reset: 0 Cleared connections 0  $\overline{a}$ 

## Überprüfen von WAAS Express-Alarmen

Verwenden Sie auf dem WAAS Express-Gerät den Befehl show waas alarms, um die im Gerät vorhandenen Alarme und deren Status aufzulisten.

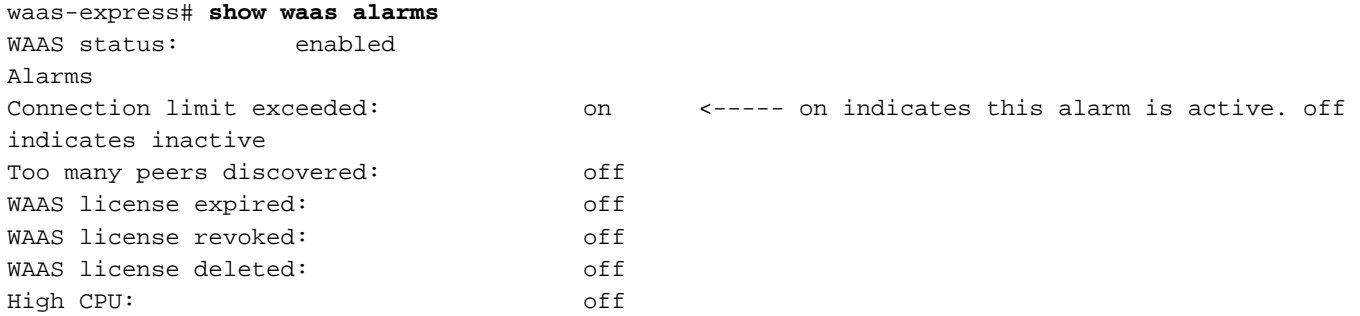

Um Alarme für alle Geräte im Central Manager anzuzeigen, wählen Sie My WAN > Alerts (Mein WAN > Warnungen). Zusätzlich zu den oben aufgeführten Alarmen wird ein Alarm ausgelöst, wenn die Uhren der WAAS Express- und WAAS Central Manager-Geräte nicht synchronisiert werden.

## Überprüfen von WAAS Express-Peers

Verwenden Sie auf dem WAAS Express-Gerät den Befehl show waas statistics peer, um die Peer-Geräte des WAAS Express-Geräts aufzulisten.

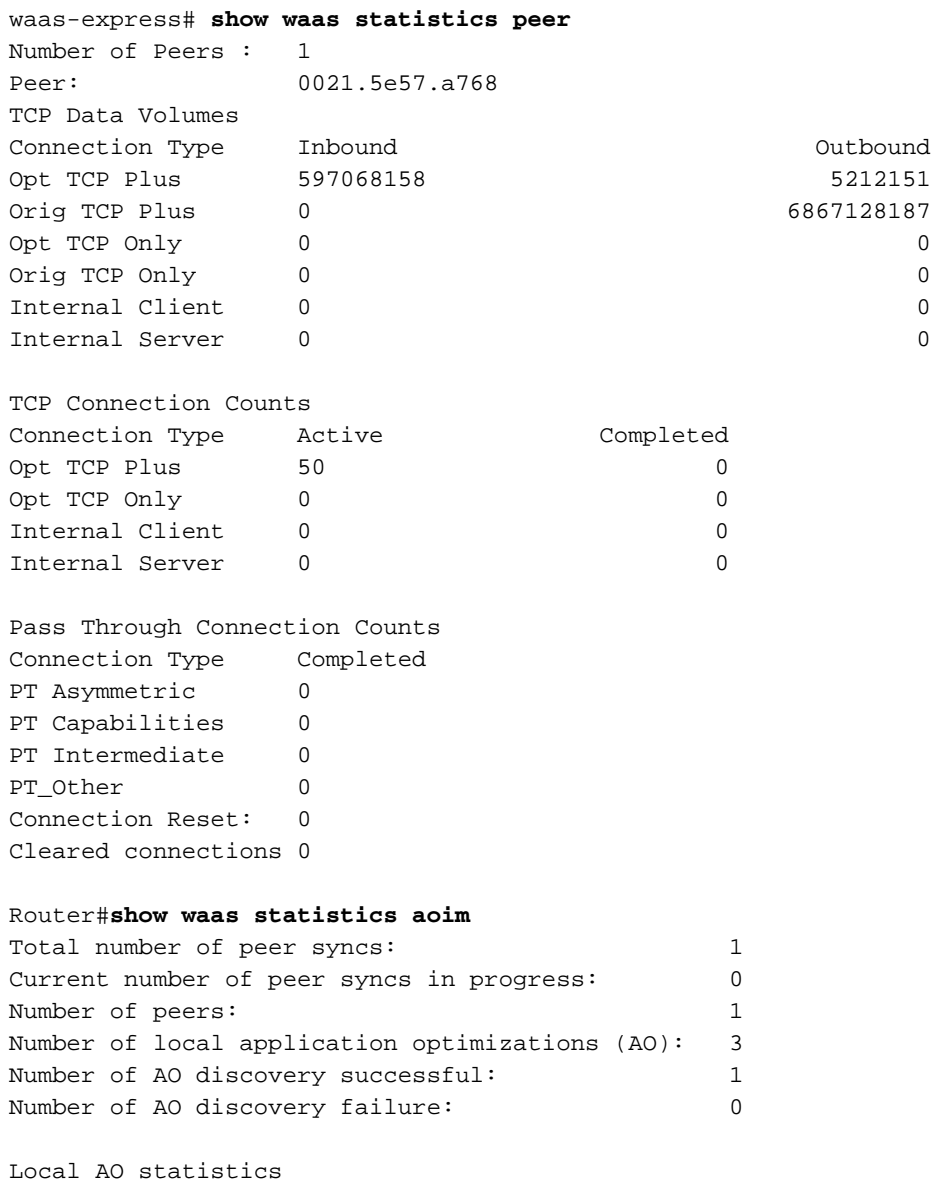

Local AO: TFO

 Total number of incompatible connections: 0 Version: 0.11 Registered: Yes Local AO: HTTP Total number of incompatible connections: 0 Version: 1.1 Registered: Yes Local AO: SSL Total number of incompatible connections: 0 Version: 1.0 Registered: Yes Peer AOIM Statistics Number of Peers : 1 Peer: 0027.0d79.c215 <--- Peer ID Peer IP: 20.0.0.2 <--- Peer IP Peer Expiry Time: 00:00:02 Peer Compatible: Yes Peer active connections: 0 Peer Aoim Version: 1.0 Peer sync in progress: No Peer valid: Yes Peer Software Version: 4.4.3(b4) Peer AOs: Peer AO: TFO Compatible: Yes Version: 0.20 Peer AO: HTTP Compatible: Yes Version: 1.4 Peer AO: SSL Compatible: Yes Version: 1.0 Router#**show waas statistics dre peer** DRE Status: Enabled Current number of connected peers 0 Current number of active peers 1 Peer-ID 0027.0d79.c215 <--- Peer ID Hostname waasx1-b-wae.cisco.com <--- Peer hostname IP reported from peer 20.0.0.2 <--- Peer IP Peer version 4.4.3(b4) Cache: Cache in storage 0 B Age 00:00:00 AckQ: AckQ in storage 0 B WaitQ: WaitQ in storage 0 B WaitQ size 0 B Sync-clock: Local-head 0 ms Local-tail 0 ms Remote-head 18609143000 ms Curr-sync-clock 24215235228 ms

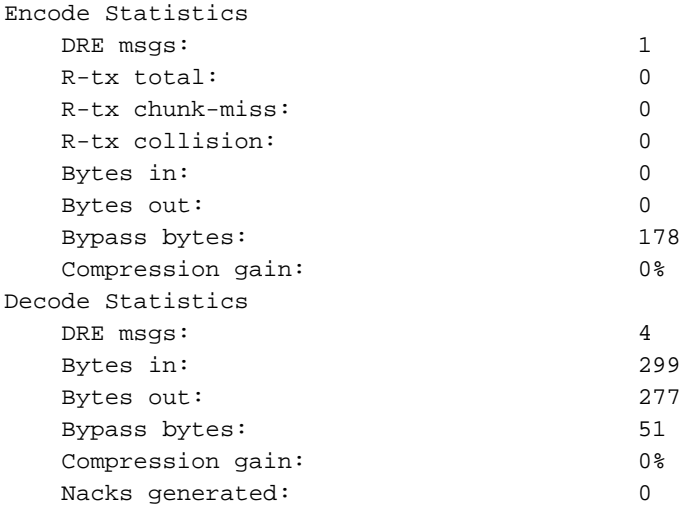

Um ähnliche Informationen über den Central Manager anzuzeigen, wählen Sie Monitor > Topology (Überwachung > Topologie). Ì

## Offline-Alarme

Das WAAS Express-Gerät wechselt möglicherweise in den Offline-Status der zentralen Verwaltungsschnittstelle, da folgende Probleme auftreten:

### ● Der Central Manager verfügt über keine Anmeldeinformationen für das WAAS Express-Gerät.

Die Anmeldeinformationen für dieses WAAS Express-Gerät werden im Central Manager nicht konfiguriert. Der WAAS Central Manager benötigt den Benutzernamen und das Kennwort von WAAS Express, um mit dem WAAS Express-Gerät zu kommunizieren. Sie können Anmeldeinformationen im Central Manager konfigurieren, indem Sie My WAN (oder ein WAAS Express-Gerät oder eine Gerätegruppe) > Admin > WAAS Express Credentials (Administrator > WAAS Express-Anmeldeinformationen) auswählen.

### • Die Authentifizierung ist bei der Kommunikation mit dem WAAS Express-Gerät fehlgeschlagen.

Der Central Manager kann nicht mit WAAS Express kommunizieren, da falsche Anmeldeinformationen konfiguriert wurden. Sie können Anmeldeinformationen im Central Manager konfigurieren, indem Sie My WAN (oder ein WAAS Express-Gerät oder eine Gerätegruppe) > Admin > WAAS Express Credentials (Administrator > WAAS Express-Anmeldeinformationen) auswählen.

● SSL-Handshake ist bei der Kommunikation mit dem WAAS Express-Gerät fehlgeschlagen.

Das WAAS Express-Gerätezertifikat wird geändert, und dasselbe Zertifikat wird für dieses Gerät nicht in die zentrale Verwaltungsschnittstelle importiert. Um das WAAS Express-Gerätezertifikat erneut zu importieren, wählen Sie das WAAS Express-Gerät aus, und wählen Sie dann Admin > Certificate (Admin > Zertifikat).

• Keine Route zum WAAS Express-Gerät.

Der Central Manager kann das WAAS Express-Gerät nicht erreichen. Konfigurieren Sie die richtige WAAS Express Management-IP-Adresse, indem Sie das WAAS Express-Gerät auswählen und dann DeviceName> Activation (Gerätename > Aktivierung) auswählen.

• Die Verbindung wird über das WAAS Express-Gerät verweigert.

Der auf dem WAAS Express-Gerät konfigurierte HTTPS-Serverport entspricht nicht dem Port auf der Seite DeviceName> Activation (Gerätename für den zentralen Manager).

Konfigurieren Sie den richtigen WAAS Express HTTPS-Serverport auf dieser Seite.

### ● WAAS-Unterstützung ist auf dem WAAS Express-Gerät nicht verfügbar.

Das WAAS Express-Gerät wird auf eine IOS-Image-Version ohne WAAS-Unterstützung herabgestuft. Installieren Sie ein IOS-Image mit WAAS-Unterstützung.

## ● Zeitüberschreitung der Verbindung bei der Kommunikation mit dem WAAS Express-Gerät.

Die Reaktion des WAAS Express-Geräts auf die zentrale Verwaltungsschnittstelle dauert mehr als 30 Sekunden. Dies kann daran liegen, dass das WAAS Express-Gerät überlastet ist oder das Netzwerk langsam ist.

## • Die Lizenz ist auf dem WAAS Express-Gerät abgelaufen.

Die Testlizenz auf dem WAAS Express-Gerät ist abgelaufen. Installieren Sie eine permanente Lizenz mithilfe des Befehls zur Installation der WAAS Express- Lizenz.

• Die SSL-Verbindung wurde bei der Kommunikation mit dem WAAS Express-Gerät falsch geschlossen.

Das WAAS Express-Gerät und der Central Manager verwenden den Chip rc4-128-md5 für die SSL-Kommunikation. Manchmal kann der Central Manager die SSL-Daten, die von WAAS Express gesendet werden, nicht entschlüsseln. Konfigurieren Sie die Chiffren 3desede-cbc-sha, des-cbc-sha und rc4-128 mithilfe des WAAS Express-Befehls ip http secureciphersuite 3des-ede-cbc-sha des-cbc-sha rc4-128-sha.

## • Der Status des WAAS Express-Geräts konnte nicht überprüft werden.

Der Central Manager erhält vom WAAS Express-Gerät keinen Konfigurationsstatus. Wenden Sie sich für Unterstützung bei der Fehlerbehebung an das Cisco TAC.

• Der Verwaltungsstatus ist offline.

Wenn Sie diese Fehlermeldung sehen, wenden Sie sich an das Cisco TAC, um Unterstützung bei der Fehlerbehebung zu erhalten.

# Überprüfen der WAAS Express HTTPS-Konfiguration

Um die HTTPS-Serverkonfiguration auf dem WAAS Express-Gerät zu überprüfen, verwenden Sie den Befehl show ip http server secure status.

```
waas-express# show ip http server secure status
HTTP secure server status: Enabled
HTTP secure server port: 443
HTTP secure server ciphersuite: 3des-ede-cbc-sha des-cbc-sha rc4-128-sha
HTTP secure server client authentication: Disabled
HTTP secure server trustpoint: local
HTTP secure server active session modules: ALL
```
# WAAS-Express - WAE - WAAS CM-Kompatibilität

## WAAS-Express Version 1.0, 1.5

Diese Version von WAAS-Express unterstützt die Transportoptimierung einschließlich TFO, LZ und DRE.

WAAS-Express Version 1.0 ist in der IOS-Softwareversion 15.1(3)T1 enthalten

WAAS-Express Version 1.5 wurde in der IOS-Softwareversion 15.1(4)M eingeführt. Zusätzlich zur Optimierung bietet diese Version Unterstützung für die integrierte Überwachungsfunktion Performance Agent (PA). Weitere Informationen zu PA finden Sie auf der [PA-Seite unter CCO.](http://www.cisco.com/en/US/products/ps11671/index.html)

Recommended WAAS-Express IOS image: 15.1(3)T1 Recommended WAE version: >= 4.3.1 Recommended WCM version: 4.4.5a

#### Bekannte Probleme

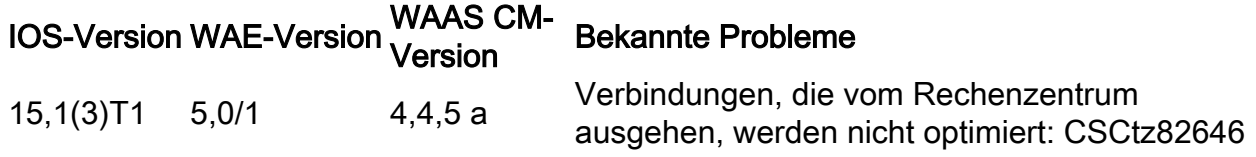

## WAAS-Express Version 2.0.0

Diese Version von WAAS-Express unterstützt nicht nur die Transportoptimierung, sondern auch die Optimierung ausgewählter Anwendungen, insbesondere HTTP Express, SSL Express und CIFS Express AO.

Recommended WAAS-Express IOS image: 15.2(4)M1 Recommended WAE version: 5.0.1 Recommended WCM version: 5.0.1

### Bekannte Probleme

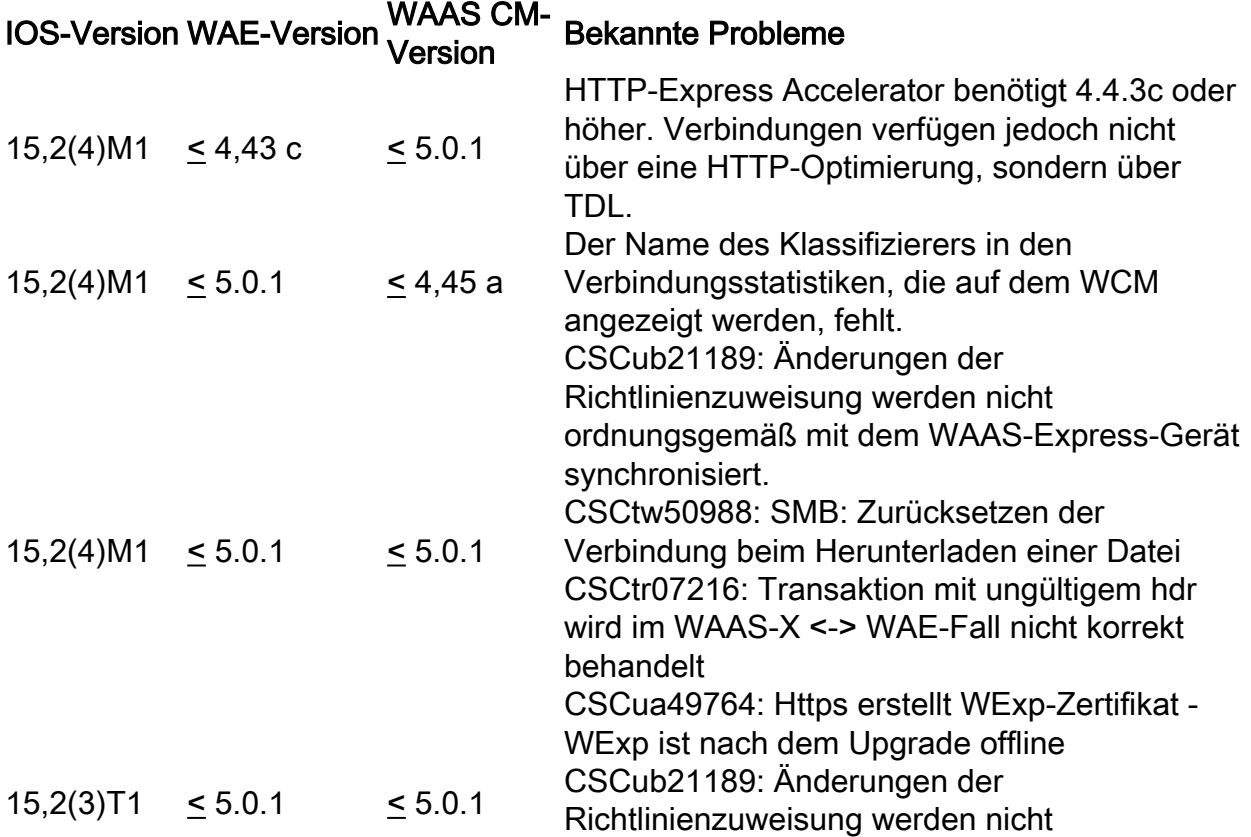

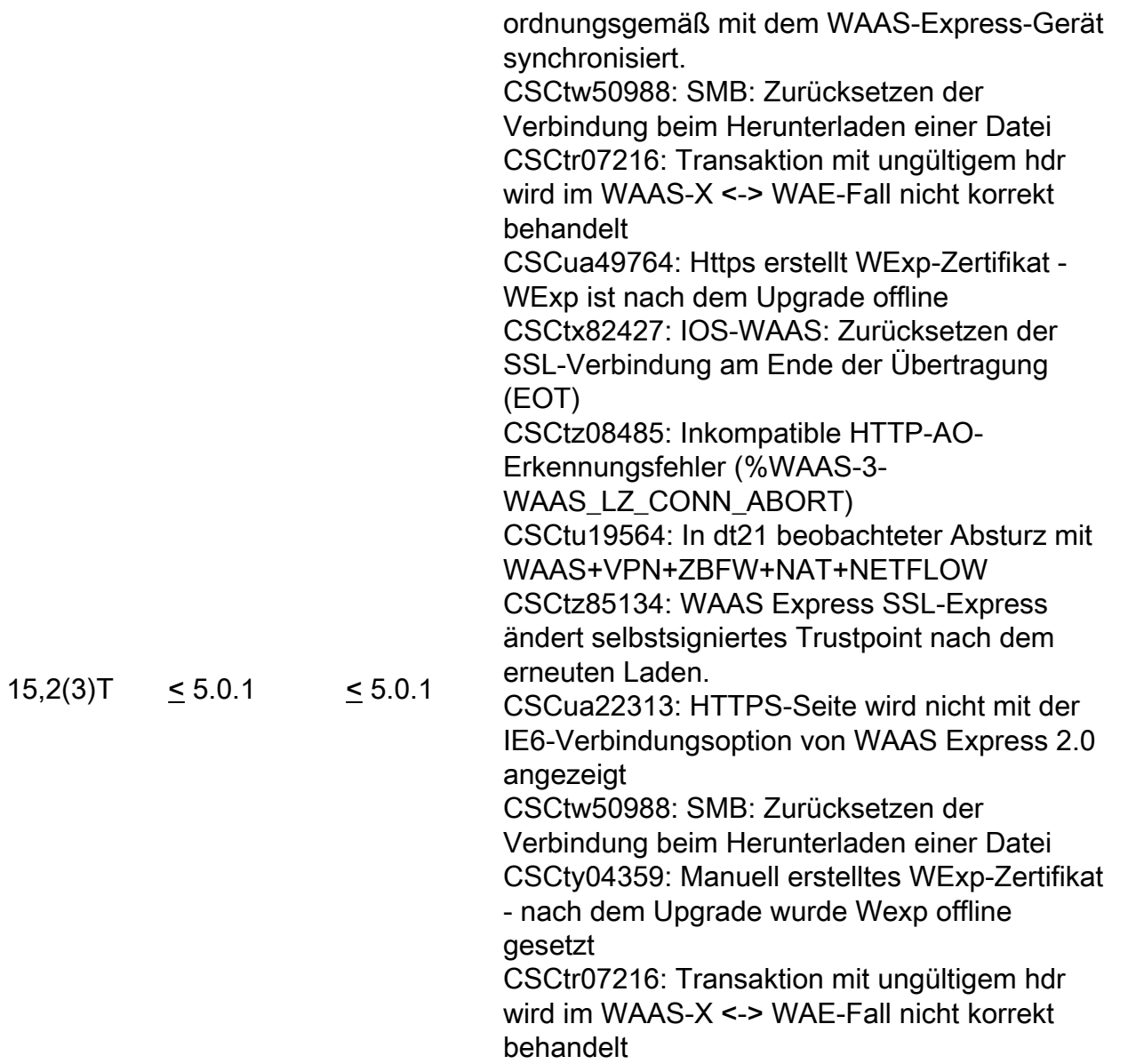

## Unerwarteter Ablauf der WAAS-Express-Lizenz

• Die WAAS-Express-Lizenz ist in der **Show-Lizenz** aktiv. Die WAAS-Express-Lizenz ist jedoch im Anzeigestatus abgelaufen. Dies ist möglicherweise ein bekannter Fehler, CSCtw86624. Überprüfen Sie dies, indem Sie die folgenden Befehle ausgeben: WAAS CM geht davon aus, dass die Lizenz abgelaufen ist, und zeigt das Gerät als offline an. Die Verbindungen sollten jedoch optimiert werden, da die Funktion basierend auf der Lizenz aktiv ist.

Lösung: Upgrade auf ein empfohlenes WAAS-Express Version 2-Image - 15.2(4)M1 oder Installation einer permanenten Lizenz.

Router#**sh license | beg WAAS\_Express** Index 12 Feature: WAAS\_Express Period left: Life time License Type: RightToUse License State: Active, In Use <---- License is Active License Count: Non-Counted License Priority: Low

Router#**show waas status** IOS Version: 15.2(2.9)T

# Interaktionsprobleme mit WAAS-Express und WAAS CM

Im folgenden Dokument finden Sie detaillierte Informationen zur WAAS-Express-Registrierung. [Implementierungsleitfaden für WAAS Express](http://www.cisco.com/en/US/prod/collateral/contnetw/ps5680/ps11211/deployment_guide_c07-713403.html)

## Symptom: WAAS-Express kann sich nicht beim WAAS CM registrieren.

### Mögliche Ursache 1: Verbindungsproblem

WAAS Express Version: 2.0.0

• Kann der WAAA-Express-Router den WAAS CM erreichen?

Schritte zur Fehlerbehebung: Überprüfen Sie, ob der WAAS CM den Ping vom Router aus senden kann. Wenn sich der WAAS-Express-Router hinter NAT und/oder Firewall befindet, sind außerdem ein statischer NAT-Eintrag und/oder eine Firewall-Genehmigungsregel erforderlich, damit der WAAS CM eine Verbindung zum WAAS-Express HTTPS-Server herstellen kann. Zum Verwalten von WAAS-Express-Geräten hinter NAT/Firewall ermöglicht es WAAS CM dem Benutzer, die Adresse des zu verwendenden WAAS-Express-Geräts manuell zu ändern/anzugeben. Benutzer können die Adresse auf der Seite für die Geräteaktivierung ändern.

Lösung: Überprüfen Sie die Routing- und Netzwerktopologie, um sicherzustellen, dass der WAAS CM vom Router aus erreichbar ist und umgekehrt. Aktivieren Sie die folgenden Debugging-Funktionen auf dem WAAS-Express-Gerät.

Überprüfen Sie ggf. die folgenden Debugging-Anweisungen, um herauszufinden, ob der SSL-Handshake während der Registrierung fehlschlägt:

```
debug ip http all
 debug ssl openssl errors
 debug ssl openssl ext
 debug ssl openssl msg
 debug ssl openssl states
```
Hinweis: Die oben genannten SSL-Debugger sind ausführlich.

• Wurde das Zertifikat beim erneuten Laden des Routers geändert?

Überprüfen Sie dies, indem Sie das Ablaufdatum des WAAS-Express-Routerzertifikats vergleichen, das auf dem WAAS CM gespeichert ist. Navigieren Sie von der Seite für WAAS-Express-Geräte zu dieser Seite, Admin->Certificate. Vergleichen Sie die Zertifikatsinformationen mit der Ausgabe von show crypto pki certificate output auf dem WAAS-Express-Router. Bei Abweichungen ist es sehr wahrscheinlich, dass das Zertifikat erneut generiert wird.

Lösung: Upgrade auf 15.2(3)T1 oder 15.2(4)M1 und höher

### Symptom: WAAS CM zeigt, dass WAAS-Express nach erfolgreicher Registrierung offline geht

### Mögliche Ursache 1: Änderungen am WAAS-Express-Gerätezertifikat

● Überprüfen Sie dies, indem Sie das Ablaufdatum des WAAS-Express-Routerzertifikats vergleichen, das auf dem WAAS CM gespeichert ist. Navigieren Sie zu dieser Seite von der Seite für WAAS-Express-Geräte, Admin->Certificate. Vergleichen Sie die Zertifikatsinformationen mit der Ausgabe von show crypto pki certificate output auf dem WAAS-Express-Router. Bei Abweichungen ist es sehr wahrscheinlich, dass das Zertifikat erneut generiert wird.

Ausgabe Show Run | einschließlich crypto pki trustpoint. Die Namensgebung für nicht persistente Vertrauenspunkte hat das Format TP-self-signed-xxxxxxxx.

```
router#show run | include crypto pki trustpoint
crypto pki trustpoint TP-self-signed-4046801426 <-- Indicate this is non-persistent trustpoint
```
Lösung: Folgen Sie diesem [Link,](http://www.cisco.com/en/US/docs/ios/12_3t/12_3t14/feature/guide/gtpsscer.html) um einen dauerhaften Vertrauenspunkt zu erstellen.

● Es gibt mehrere Instanzen, bei denen das Zertifikat erneut generiert werden kann, der Hauptgrund jedoch ist, dass Vertrauenswürdigkeit als nicht persistent erstellt wird. Wenn Sie SSL Express AO mit 15.2(3)T aktivieren, können Sie möglicherweise auch CSCtz85134 drücken.

Lösung: Aktualisieren Sie auf 15.2(4)M1, und erstellen Sie einen persistenten Trustpoint neu. Löschen Sie das Zertifikat aus dem WAAS CM, und registrieren Sie es erneut.

● War dies ein Upgrade von 15.1(3)T auf 15.2(3)T?

In 15.2(3)T ist eine obligatorische Konfiguration im Crypto pki-Trustpoint enthalten, für die rsa-keypair konfiguriert werden muss. Wenn diese Konfiguration vor dem Upgrade nicht vorhanden ist, kann dies dazu führen, dass der Router den Vertrauenspunkt nicht erkennen kann. Dies führt dazu, dass die HTTPS-Verbindung fehlschlägt. Dieses Problem ist im CSCty04359 dokumentiert.

Lösung: Entfernen Sie den Trustpoint, und erstellen Sie ihn erneut. Löschen Sie das Zertifikat aus dem WAAS CM, und registrieren Sie es erneut.

### Mögliche Ursache 2: Es werden falsche Zertifikate oder Trustpoints verwendet.

● Verfügt der Router über mehrere Trustpoints?

Bei der WAAS CM-Registrierung wählt der WAAS-Express-Router den Vertrauenspunkt aus, den er zum Senden des Zertifikats an den WAAS CM verwendet. Dabei kann es sich um einen anderen Trustpoint als der lokale HTTPS-Server auf dem WAAS-Express-Router handeln.

Lösung: Stellen Sie sicher, dass dieselbe Vertrauenswürdigkeit in ip http secure-trustpoint <trustpoint\_name> und ip http-client secure-trustpoint <trustpoint\_name> konfiguriert ist.

#### Mögliche Ursache 3: Geräteauthentifizierungsproblem

● Fehlschlägt die Authentifizierung?

Überprüfen Sie, ob Sie sich beim WAAS-Express-Router anmelden können, indem Sie den Browser über HTTPS an den WAAS-Express-Router weiterleiten und die Authentifizierung manuell durchführen.

Lösung: Überprüfen Sie, ob die manuelle Authentifizierung erfolgreich ist.

#### Debuginformationen

Wenn Sie der Meinung sind, dass Sie auf Probleme im Zusammenhang mit Zertifikaten stoßen, geben Sie bitte die folgenden Informationen an das Support-Team.

Router#**show crypto pki trustpoints status**  $S<sup>+</sup> =  $\infty$ :$ Keys generated ............ Yes (General Purpose, non-exportable) <--- check if this shows "No" for the self-signed certificate Issuing CA authenticated ....... Yes <--- check if this shows "No" for the self-signed certificate Certificate request(s) ..... Yes <--- check if this shows "No" for the self-signed certificate Router#**show crypto pki trustpoints status** Trustpoint TP-self-signed-2330253483: Issuing CA certificate configured: Subject Name: cn=IOS-Self-Signed-Certificate-2330253483 Fingerprint MD5: 3F5E9EB4 6BD680FE 8A1C1664 0939ADCB <--- Check fingerprints before and after upgrade Fingerprint SHA1: DFF10AF4 83A90CAD 71528B3C CCD4EF0C E338E501 Router General Purpose certificate configured: Subject Name: cn=IOS-Self-Signed-Certificate-2330253483 Fingerprint MD5: 3F5E9EB4 6BD680FE 8A1C1664 0939ADCB Fingerprint SHA1: DFF10AF4 83A90CAD 71528B3C CCD4EF0C E338E501 State: Keys generated ............. Yes (General Purpose, non-exportable) Issuing CA authenticated ....... Yes Certificate request(s) ..... Yes Router#**show crypto pki certificates** … Validity Date: start date: 20:16:14 UTC May 26 2011 <--- Check whether these dates are valid end date: 20:16:14 UTC May 24 2016 … Provide outputs for following commands: show crypto pki certificates storage show crypto pki trustpoints show crypto key storage show crypto key pubkey-chain rsa show crypto key mypubkey all show crypto key mypubkey rsa show ip http server all

### Symptom: Falsche Statistik zwischen WAAS CM und WAAS-Express

#### Mögliche Ursache 1: Keine Synchronisierung der Uhren

Es wird dringend empfohlen, den NTP-Server für Synchronisierungsuhren zu konfigurieren, da WAAS CM und WAAS-Express synchronisiert werden müssen.

- Werden auf dem WAAS CM Nachrichten angezeigt, die nicht mit den Uhren übereinstimmen?
	- ∘ Uberprüfen Sie, ob die Router-Uhr mit der WAAS CM-Uhr im UTC-Format identisch ist.

Entfernen Sie eine beliebige Zeitzone- und Sommerzeitkonfiguration, und vergleichen Sie die UTC-Zeit zwischen dem WAAS CM und dem WAAS-Express-Router.

∘ Bekannte DDTS: **CSCtz32667, CSCtz97973, CSCtk74707, CSCtl24210**. Identifizieren Sie, ob Ihr Problem einem dieser DDTS ähnelt, und befolgen Sie die im DDTS vorgeschlagene Problemumgehung.

Lösung: NTP konfigurieren und überprüfen, ob die Uhr aller Geräte synchronisiert ist Befolgen Sie die Problemumgehung im oben erwähnten DDTS, oder aktualisieren Sie auf die neueste Version 15.2(4)M1 oder höher.

## Verbindungen werden nicht optimiert

## Symptom: Verbindungen durchlaufen

Validieren Sie mithilfe der Weiterleitung von Anzeigestatistiken die Weiterleitungsstatistik bzw. den Grund für die Weiterleitung. Achten Sie darauf, warum Verbindungen durchlaufen werden.

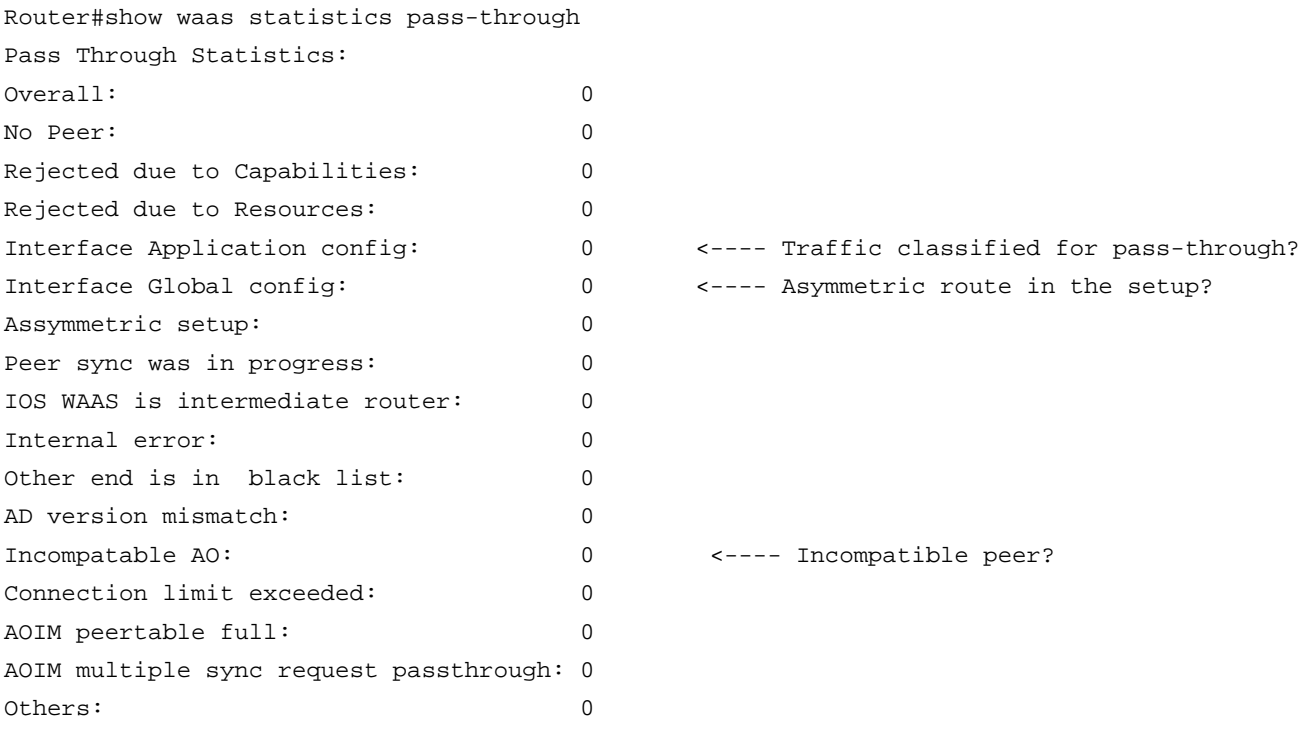

Überprüfen Sie die Statistiken zur automatischen Erkennung (und/oder verwenden Sie das Debuggen der automatischen Erkennung).

Use the following command to check the reason '''show waas statistics auto-discovery'''

Enable following debugs for more information:

debug waas infra error debug waas infra events debug waas auto-discovery error debug waas auto-discovery event debug waas auto-discovery op <---- Verbose debug • Wenn der Zähler für *Schnittstellenanwendungskonfigurationen* inkrementiert wird, ist es wahrscheinlich, dass Ihre Richtlinie so konfiguriert ist, dass sie diese Partikelverbindung durchläuft. Überprüfen Sie Ihre WAAS-Richtlinie für WAAS-Express und dessen Peer.

Lösung: Überprüfen und validieren Sie Ihre Optimierungsrichtlinie. Verwenden Sie die folgende Debugging-Funktion, um festzustellen, ob der Datenverkehr in der Richtlinie als "Pass-Through" gekennzeichnet ist.

show policy-map type waas interface debug waas infra events

• Wenn der Zähler für die *globale Schnittstellenkonfiguration* inkrementiert wird, kann dies durch asymetrisches Routing in Ihrem Netzwerk verursacht werden. Dies ist der Fall, wenn WAAS-Express oder der zugehörige Peer nicht beide Richtungen des TCP-Datenverkehrs sehen. Dies kann durch echtes asymetrisches Routing im Netzwerk verursacht werden, oder es kann sein, dass einige Pakete von Geräten im Datenverkehrspfad (ACL, Firewall usw.) verworfen werden.

Lösung: Überprüfen Sie, ob im Netzwerk verworfene Pakete asymetrisch weitergeleitet werden. Welche Ursachen können nachfolgend das asymetrische Routing oder Paketverluste im Netzwerk haben.

● Verbindungen können auch weitergeleitet werden, wenn die Peers nicht miteinander kompatibel sind. Dies kann auftreten, wenn Sie die nicht kompatible Version zwischen WAAS-Express und WAE ausführen. In der obigen Tabelle finden Sie empfohlene Softwareversionen.

Lösung Nr. 1: Überprüfen Sie, ob der Peer inkompatibel ist, indem Sie den Befehl show waas statistics eingeben.

Lösung Nr. 2: Wenn Sie der Meinung sind, dass Ihr Netzwerk ein asymetrisches Routing-Szenario aufweist, überprüfen Sie Folgendes.

Mögliche Ursachen für asymetrisches Routing oder Paketverluste im Netzwerk

- Mehrere WAN-Verbindungen im WAAS-Express-Router oder im Peer. Beachten Sie, dass WAAS-Express auf aktiven/aktiven oder aktiven/Standby-Routern nicht unterstützt wird, da sich sowohl der Datenverkehr beim Verlassen des WAN als auch der Datenverkehr beim Betreten des WAN auf demselben WAAS-Express-Router befinden müssen. Wenn mehrere WAN-Links vorhanden sind, stellen Sie sicher, dass alle WAN-Links die Option config waas aktivieren. Stellen Sie sicher, dass alle WAN-Links und Router auf den Peer-Routern über eine Konfiguration verfügen, um den Datenverkehr an WAAS umzuleiten.
- Steuerungspakete (SYN, SYN-ACK, ACK) sind nicht mit der WAAS-Option getaggt.Dies kann vorkommen, wenn der Datenverkehr nicht auf der Peer-Seite an WAAS umgeleitet wird. Überprüfen Sie Ihre WCCP-ACL.

#### Informationen für das Entwicklungsteam:

Network topology IOS version Configuration

Following debugs and show commands:

```
debug waas auto-discovery error
debug waas auto-discovery event
debug waas auto-discovery operation
debug waas infra error
debug waas infra event
show waas statistics auto-disc
show waas statistics pass
show waas statistics aoim
```
Hinweis: Pass-Through-Verbindungen werden nicht in die plattformspezifische Verbindungsgrenze eingerechnet. WAAS-Express verfolgt keine Pass-Through-Verbindungen, daher gibt es keine Statistiken zu Pass-Through-Datenflüssen. Es gibt jedoch Zähler, die angeben, wie viele Datenflüsse in Durchgänge gesteckt wurden und warum.

## Verbindungen erhalten nicht die gewünschte Optimierungsstufe

Dies ist in der Regel auf eine fehlerhafte Konfiguration zurückzuführen. HTTP-Express Accelerator und CIFS-Express Accelerator sind im Image von WAAS-Express Version 2 standardmäßig deaktiviert.Überprüfen Sie, ob der Express Accelerator global aktiviert ist.

### Symptom: Etablierte Verbindungen erhalten nicht die gewünschte oder konfigurierte Richtlinie zur Verwendung von CIFS, SSL oder HTTP-Express AO.

● Überprüfen Sie, ob CIFS, SSL oder HTTP-Express AO global aktiviert ist.

```
router#show waas status
IOS Version: 15.2(4)M1
WAAS Express Version: 2.0.0
WAAS Enabled Interface Policy Map
FastEthernet8 waas_global
WAAS Feature License
License Type: EvalRightToUse
Evaluation total period: 8 weeks 4 days
Evaluation period left: 7 weeks 4 days
DRE Status : Enabled
LZ Status : Enabled + Entropy
CIFS-Express AO Status : Disabled
SSL-Express AO Status : Enabled
HTTP-Express AO Status : Disabled <---- HTTP Express AO is disabled by default
Maximum Flows : 75
Total Active connections : 4
Total optimized connections : 4
```
### Symptom: Die erwartete Verbindungsoptimierung ist THDL, aber die etablierte Verbindung hat TDL.

● Dies wird in der Regel durch eine falsche Konfiguration der Richtlinie verursacht.

Hinweis: HTTP-Express AO ist nicht standardmäßig aktiviert.

Lösung Nr. 1: Überprüfen Sie, ob das WAAS-Core-Gerät kompatibel ist. Diese Prüfung kann mit dem Befehl show waas statistics durchgeführt werden. Lösung Nr. 2: Überprüfen Sie, ob der HTTP-Express-Accelerator während der automatischen Erkennung mithilfe von automatischen Erkennungsdebugs ausgehandelt wird. Dies kann daran liegen, dass der Accelerator global deaktiviert ist (beachten Sie, dass der HTTP-Accelerator standardmäßig nicht aktiviert ist), oder dass die HTTP-Klasse in der Aktion "Beschleunigtes http" fehlt.

class HTTP optimize tfo dre lz application Web **accelerate http-express**

• Aktivieren Sie die Felder Configured, Derived und Applied Accelerator unter show waas connection detail.

```
Router#show waas connection detail
...
Negotiated Policy: TFO, LZ, DRE
Configured Accelerator: HTTP-Express
Derived Accelerator: HTTP-Express
Applied Accelerator: HTTP-Express
Hist. Accelerator: None
Bytes Read Orig: 174
...
```
• Ubergabestatistiken/-gründe in show waas statistics accelerator http-express [https|debug] überprüfen

### Symptom: Die erwartete Verbindungsoptimierung ist TCDL, aber die etablierte Verbindung hat TDL.

● Dies kann daran liegen, dass der Accelerator deaktiviert ist oder die CIFS/WAFS-Klasse keine beschleunigten CIFS in der Aktion vermisst.

Hinweis: CIFS-Express AO ist standardmäßig deaktiviert.

class CIFS optimize tfo dre lz application CIFS **accelerate cifs-express**

• Ubergabestatistiken/-gründe in show waas statistics accelerator cifs-express überprüfen

```
Router#show waas statistics accelerator cifs-express
CIFS-Express AO Statistics
```
...

## Symptom: Die erwartete Verbindungsoptimierung ist TSDL, aber die etablierte Verbindung hat TDL.

- Im Fall von SSL-Express Accelerator ist der Core WAE SSL-AO möglicherweise nicht aktiv und wird nicht ausgeführt. Prüfung: [Cisco Wide Area Application Services -](http://www.cisco.com/en/US/prod/collateral/contnetw/ps5680/ps6870/deployment_guide_c07-541981.html) [Implementierungsleitfaden für SSL Application Optimizer](http://www.cisco.com/en/US/prod/collateral/contnetw/ps5680/ps6870/deployment_guide_c07-541981.html)
- Möglicherweise wird die Verbindung auch über eine Leitung hergestellt. Dies kann mithilfe von show waas statistics accelerator ssl überprüft werden.

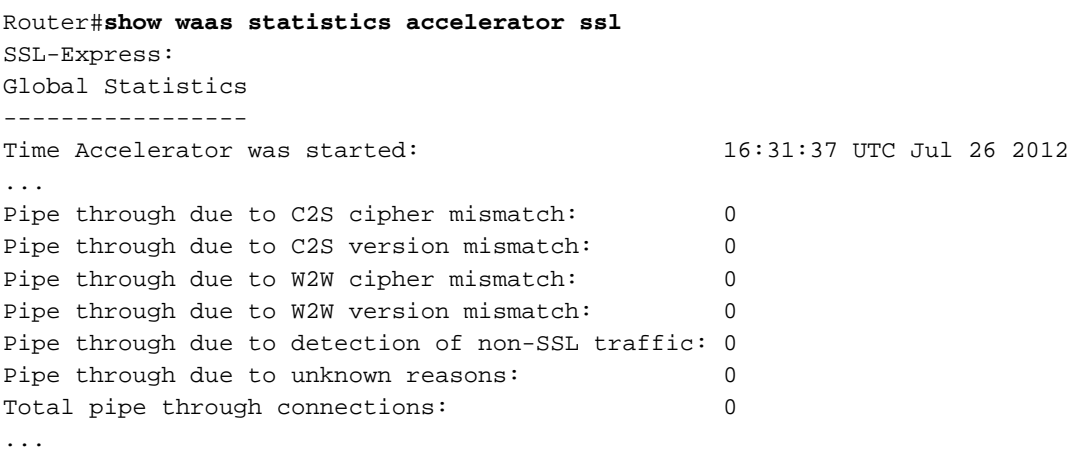

## Die erwartete Verbindungsoptimierung ist TSHDL, die etablierte Verbindung hat jedoch nur TSDL oder THDL.

Der SSL-Express Accelerator führt den HTTP-Express Accelerator in den Pfad ein. Stellen Sie sicher, dass sowohl SSL-Express als auch HTTP-Express Accelerator global aktiviert sind.

- Die Verbindung wurde über eine Leitung hergestellt und wird als TG angezeigt. Wie oben gezeigt, überprüfen Sie den Grund in show waas statistics accelerator ssl.
- Wenn die Verbindung als TSDL angezeigt wird, kann dies auf einen der folgenden Gründe zurückzuführen sein:
	- ❍ HTTP-Express Accelerator ist deaktiviert.
	- ∘ HTTP-Express Accelerator ist nicht mit HTTP AO auf dem Core-WAAS-Gerät kompatibel.
		- ∘ Mindestens drei Optimierungsfunktionen von HTTP-Express Accelerator sind nicht aktiviert.
	- ❍ Das erste Datenpaket enthält keinen HTTP-Inhalt.
- Wenn die Verbindung als THDLangezeigt wird, könnte dies auf einen der folgenden Gründe zurückzuführen sein:
	- ❍ Der SSL-Express Accelerator ist auf Edge-Geräten nicht verfügbar und wird nicht ausgeführt.
	- ∘ SSL AO ist nicht auf dem Core-Gerät aktiv.
	- ❍ SSL-AO wurde im AOIM nicht ausgehandelt.
- ❍ Für den Proxy ist die HTTP CONNECT-Anforderung an einen anderen Port als 443 gerichtet.
- ∘ Der 3-Wege-DATA-INSPECT-Handshake, bei dem sich Edge- und Core-Geräte gegenseitig über das Hinzufügen von SSL-AO zur Optimierung dieser Verbindung informieren, schlägt fehl.
- ∘ Nach DER DATENUBERPRUFUNG fehlschlägt der 3-Wege-TFO-Handshake, bei dem sowohl Edge- als auch Core-Geräte vereinbaren, SSL-AO zur Optimierung dieser Verbindung hinzuzufügen.

Provide following show command outputs for debugging:

show waas status show waas alarms show waas accelerator detail show waas accelerator http show waas accelerator smb show waas accelerator ssl show waas statistic global show waas statistic auto-discovery show waas statistic aoim show waas statistic pass-through

## Symptom: Unerwartete Zurücksetzung der Verbindung

In der Regel gibt es auch eine Fehlermeldung, die die Art des Fehlers zusammen mit dem Fluss angibt, der zurückgesetzt wird. Beispiel:

Aug 18 03:02:52.861: %WAAS-3-WAAS\_TFO\_DEC\_FRAME\_FAILED: IOS-WAAS failed to decode TFO frame for connection 100.2.0.107:50118--200.0.0.12:1494 (Unknown TFO frame rcvd, RST connection.)

#### Schritte zur Fehlerbehebung

- Aktivieren Sie Fehlerdebugs, je nach Modul war debug der Fehler <module\_name>.
- Uberprüfen Sie den Endgrund in show waas connection detail.
- Aktivieren Sie **den Fehler show waas statistics** aus möglichen Gründen.
- Wird ein Core-Dump auf der Core-WAE generiert, wenn Verbindungs-Resets angezeigt werden?
	- ∘ Von WAAS-Express gesendete fehlerhafte TCP-Header führten zu Core-Dumps auf der **WAF**
	- ∘ DDTSs, die dieses Problem aufzeichnen: **CSCto59459, CSCua61097**. Suchen Sie nach diesen DDTS, und prüfen Sie, ob das festgestellte Problem mit dem von ihnen skizzierten Problem vergleichbar ist.
- Wenn es sich um eine SSL-Express Accelerator-Verbindung handelt, wird das Zurücksetzen durch W2W Handshake-Fehler verursacht?

#### Dem Entwicklungsteam zu übermittelnde Informationen:

Debug-Protokolle Show Command Logs Show-Tech show-running config Network Topology Client and server details, with the application (and version, z. B. IE6) being used for connection.

debug waas infra error debug waas auto-discovery error debug waas aoim error debug waas tfo error debug waas lz error debug waas dre error debug waas accelerator ssl error debug waas accelerator http error debug waas accelerator cifs error

# Router-Crash/Trace-Back

Während des Tests wurden möglicherweise Router-Abstürze und Nachverfolgungen festgestellt. Suche in früheren Fällen und DDTSs nach ähnlichen bekannten Problemen. Außerdem müssen wir die Funktion, die zum Absturz geführt hat, isolieren. Wenn eine andere IOS-Funktion als IOS-WAAS oder Layer-4-Forwarding zu einem Absturz/Tracing führt, sollte das spezielle Feature Development Team/Router TAC entsprechend kontaktiert werden.

- Suchen von Themen unter topic.cisco.com
- Prüfen Sie frühere Kundenfälle auf ähnliche/bekannte Probleme.

### Dem Entwicklungsteam zu übermittelnde Informationen:

- show tech oder, wenn nicht möglich, wie die Ausgabe running-config
- Genaue IOS-Version.
- **Exakte Schritte zur Reproduktion des Problems**
- Decodes von traceback, oder Crashinfo im Fall eines Absturzes.
- Topologie des Netzwerks
- Alle relevanten Informationen, die bei der internen Reproduktion des Problems helfen.

# Langsame Verbindung/verminderte Leistung

Leistungseinbußen können auf verschiedene Ursachen zurückzuführen sein: die Art des Datenverkehrs, die Last auf dem Router, die Netzwerktopologie oder Paketverluste im Netzwerk. Für den Umgang mit langsamen Verbindungen müssen wir die relative Verschlechterung im Hinblick auf Pass-Through- oder nicht optimierte Verbindungen ermitteln.

### Schritte zur Fehlerbehebung

- Was ist die Optimierungsaktion für die Verbindung?
	- ∘ Aktivieren Sie das Feld Accel in show waas connection. Handelt es sich um TDL, THDL, TSDL usw.?
	- ∘ Wenn ein bestimmter Accelerator verwendet wird, stellt sich dann die Frage, ob sich der Accelerator nach der schlechten Leistung wieder erholt?
	- ∘ Wenn Upload-Datenverkehr vorhanden ist, versuchen Sie, Uplink DRE in der WAAS-Express-Parameterzuordnung zu deaktivieren.

∘ Wenn die Verbindung in den TFO-Modus geschaltet wird, wird dann der Pass-Through-Modus beeinträchtigt?

- Wie hoch ist die Auslastung des Routers, prüfen Sie die CPU-Auslastung mithilfe der folgenden Methoden: show proc cpu historie
	- ∘ Uberprüfen Sie, ob CPU-Throttling-Meldungen im Protokoll angezeigt werden. Wenn die CPU zu hoch ist, verlangsamt WAAS-Express die Optimierung, um zu verhindern, dass die CPU überlastet wird
- Überprüfen Sie die Ausgabe von Schnittstellenstatistiken, um festzustellen, ob Paketverluste auftreten.
- Überprüfen Sie, ob es ACLs gibt, die Pakete verwerfen. Eine gute Fehlersuche, um herauszufinden, welche Funktion Pakete verwirft, ist debug ip cef drop.
- Überprüfen Sie, ob ein Gerät in der Mitte Pakete verwirft.
	- ∘ WAEs aktivieren ECN standardmäßig und senden Pakete mit ECT-Bit-Einstellung. Alte Geräte mögen Pakete mit ECT-Bit-Satz möglicherweise nicht und können daher diese Pakete verwerfen, was zu Neuübertragungen und damit zu Leistungseinbußen führt. In einem bestimmten Kundenfall verwarf ein Gerät (mit einem alten IOS-Image) in der Mitte Pakete, für die das ECT-Bit im TCP-Header festgelegt war.
	- ∘ ECN kann in der Core-WAE mithilfe des folgenden Befehls im Konfigurationsmodus deaktiviert werden: no tcp ecn enable
- Ist WAAS-Express in der Konfiguration für mehrere WAN-Links aktiviert? Wenn ja, wird die Lastverteilung unterstützt?
	- ∘ Die Lastverteilung pro Paket wird nicht unterstützt.
	- ∘ Die zielbasierte Lastverteilung wird unterstützt. Diese Lastverteilung darf keine Auswirkungen auf die Leistung haben.
	- ∘ Asymmetrisches Routing im Netzwerk verursacht Paketverluste und Neuübertragungen.
	- ❍ Wenn auf dem Router nicht alle Pakete eines bestimmten Datenflusses angezeigt werden, kann dies zu langsamen Verbindungen führen.
- Langsame Verbindung mit Uplink-Dre
	- ∘ Erneute Übertragungen aufgrund von NACKs: Aktivieren Sie die Option WAAS-Statistiken anzeigen. Prüfen Sie die R-tx .. Felder
	- ∘ ACK-Queue voll: Aktivieren Sie **show waas statistics dre**. Uberprüfen Sie die Felder AckQ full und AckQ high.
- Nach Aktivierung der CIFS-Express/SSL-Express/HTTP-Express Accelerators verlangsamte sich die Verbindung.
	- ❍ Nicht unterstützte Version/Dialekt.
- Geringes Komprimierungsverhältnis.
	- $\circ$  Statistiken unter **show waas connection detail, show waas statistic lz, show waas statistic** dre
	- ∘ Überprüfen Sie, ob die Verbindung übergeben bzw. durchgeleitet wird.

Hinweis: Die Paketbasierte Lastverteilung wird nicht unterstützt. Dies ist kein standardmäßiger Lastverteilungsmodus.

# Hung-Verbindungen

Es sind keine Probleme bei unterbrochenen Verbindungen bekannt. Geben Sie bitte die folgenden Informationen an das Entwicklungsteam an, um RCA bei der Behebung des Problems zu helfen.

#### Schritte zur Fehlerbehebung und Erfassung von Informationen

● Durchsuchen Sie den Datenfluss in der Verbindungstabelle für WAAS-Express mithilfe der Option show waas connection.

Router#show waas connection ConnID Source IP:Port Dest IP:Port PeerID Accel 3336 192.168.22.99 :37797 192.168.42.99 :80 0016.9d39.20bd THDL Router#

#### • Anzeigen der Details zur Verbindung

Router#show waas connection client-port 37797 detail

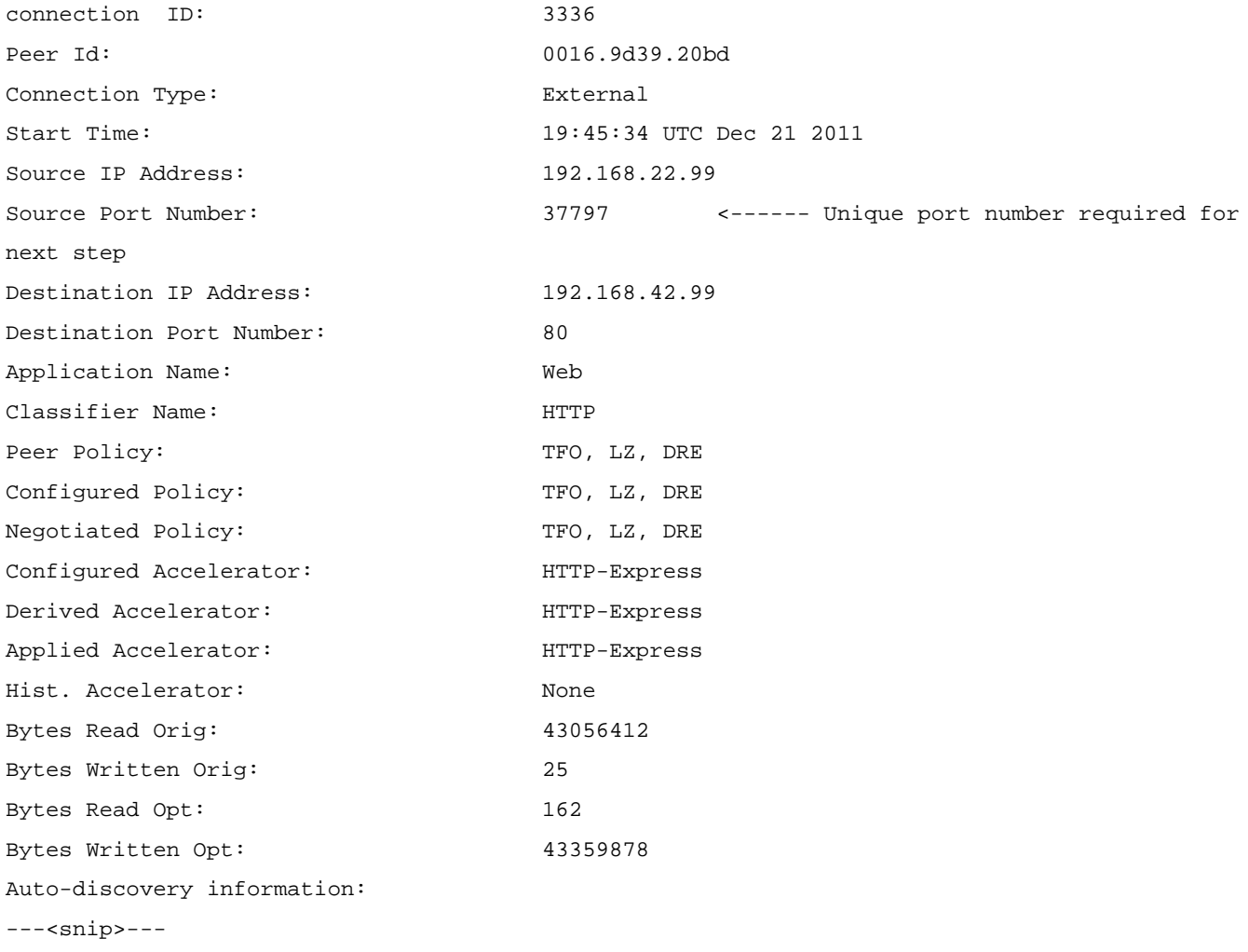

#### • Suchen Sie in der L4F-Tabelle unter Verwendung von show l4f flows.

● Erfassen Sie in der ersten Spalte die L4F-Flow-ID, und verwenden Sie die Informationen, um die Details der L4F-Verbindung abzurufen.

```
Router#show l4f flow detail F4DF6EA0
Flow Address : F4DF6EA0
Index : 11
Idle Time : 0.004
Family : IPv4
Protocol : TCP
VRF ID : 0
Address1 : 192.168.22.99:37797
Address2 : 192.168.42.99:80
State : L4F_STATE_PROXYING
Flags : 0x00012000
App Context : 0x41D4728C
CEF pak : 0x0
Endpoint1 FD 1073748479
           State : EP-ESTAB
            Flags : 0x00000001
            Client : L4F_FEATURE_WAAS
            Association : OUTPUT
            CEF Fwd State : 0xC20D2C74
            Proc Fwd State: 0xC1E36EA8
            TCB Address : 0xC01F0D9C <------ Address required for next step
Endpoint2 FD 1073748480
           State : EP-ESTAB
            Flags : 0x00000001
            Client : L4F_FEATURE_WAAS
            Association : INPUT
            CEF Fwd State : 0xC20D2248
            Proc Fwd State: 0xC1E36F20
            TCB Address : 0x4002AB6C <------ Address required for next step
```
• Die Ausgabe von **show l4f flow detail <flow\_id>** zeigt die beiden TCP-TCBs. Verwenden Sie die TCB-Informationen in show tcp tdb <tcb\_info>

Router#show tcp tcb 0xC01F0D9C Connection state is ESTAB, I/O status: 1, unread input bytes: 31504 Connection is ECN Disabled, Mininum incoming TTL 0, Outgoing TTL 255 Local host: 192.168.42.99, Local port: 80 Foreign host: 192.168.22.99, Foreign port: 37797 Connection tableid (VRF): 0 Maximum output segment queue size: 50

Enqueued packets for retransmit: 0, input: 22 mis-ordered: 0 (0 bytes)

Event Timers (current time is 0x85115B0):

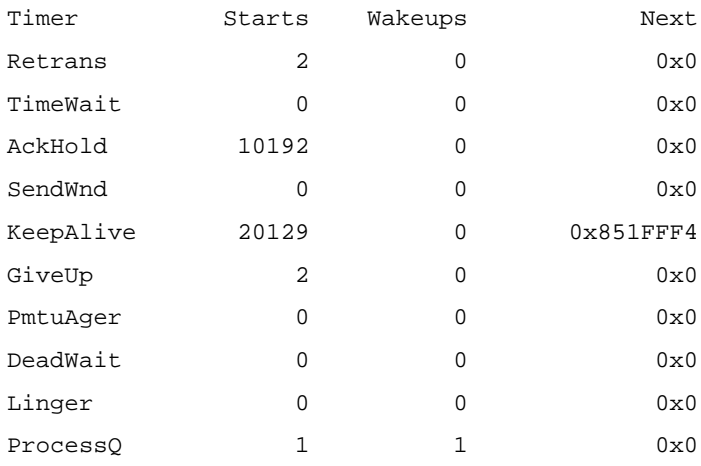

iss: 688070906 snduna: 688070932 sndnxt: 688070932 irs: 684581592 rcvnxt: 713368125

sndwnd: 6144 scale: 9 maxrcvwnd: 32767 rcvwnd: 1263 scale: 7 delrcvwnd: 0

SRTT: 6687 ms, RTTO: 59312 ms, RTV: 52625 ms, KRTT: 0 ms minRTT: 0 ms, maxRTT: 2857348 ms, ACK hold: 200 ms Status Flags: passive open, Timestamp echo present Option Flags: keepalive running, SACK option permitted, non-blocking reads non-blocking writes, win-scale, 0x200000, 0x1000000, 0x10000000 0x20000000

IP Precedence value : 0

Datagrams (max data segment is 1432 bytes): Rcvd: 20129 (out of order: 0), with data: 20127, total data bytes: 28786532 Sent: 30017 (retransmit: 0, fastretransmit: 0, partialack: 0, Second Congestion: 0), with data: 1, total data bytes: 25 Packets received in fast path: 53559, fast processed: 2, slow path: 21294 fast lock acquisition failures: 7, slow path: 0 Router# Router#show tcp tcb 0x4002AB6C Connection state is ESTAB, I/O status: 1, unread input bytes: 0 Connection is ECN Disabled, Mininum incoming TTL 0, Outgoing TTL 255 Local host: 192.168.22.99, Local port: 37797 Foreign host: 192.168.42.99, Foreign port: 80 Connection tableid (VRF): 0 Maximum output segment queue size: 50

Enqueued packets for retransmit: 50, input: 0 mis-ordered: 0 (0 bytes)

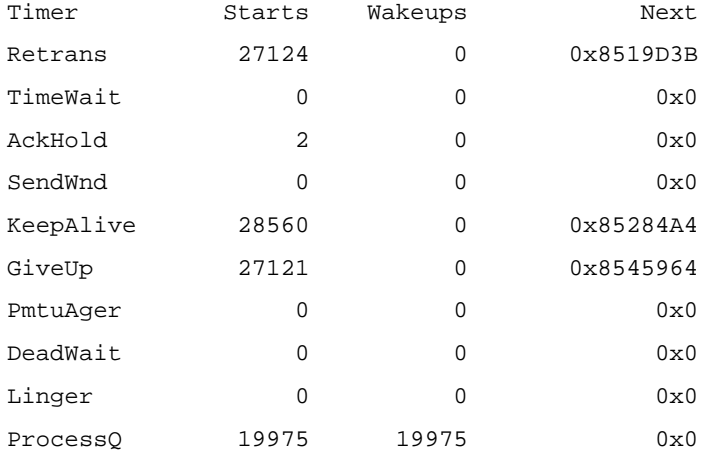

iss: 2832065240 snduna: 2867154917 sndnxt: 2867205953 irs: 2835554554 rcvnxt: 2835554717

sndwnd: 261120 scale: 7 maxrcvwnd: 65535 rcvwnd: 65535 scale: 7 delrcvwnd: 0 bic\_last\_max\_cwnd: 8388480

SRTT: 1000 ms, RTTO: 1003 ms, RTV: 3 ms, KRTT: 0 ms minRTT: 80 ms, maxRTT: 1000 ms, ACK hold: 200 ms Status Flags: active open Option Flags: keepalive running, SACK option permitted, Timestamp option used, non-blocking reads, non-blocking writes win-scale, 0x200000, 0x1000000, 0x10000000, 0x20000000 IP Precedence value : 0

Datagrams (max data segment is 1432 bytes): Rcvd: 28560 (out of order: 0), with data: 2, total data bytes: 162 Sent: 28672 (retransmit: 0, fastretransmit: 28, partialack: 3, Second Congestion: 0), with data: 28671, total data bytes: 35176602 Packets received in fast path: 21244, fast processed: 21240, slow path: 29668 fast lock acquisition failures: 21374, slow path: 0 Router#

● Die folgende Befehlsausgabe kann beim Debuggen des WAAS-Express AO hilfreich sein.

show waas statistics errors show waas statistics accelerator http-express show waas statistics accelerator cifs-express show waas statistics accelerator ssl-express show waas statistics accelerator ssl-express debug

● Der folgende Befehl ist ein dienstinterner Befehl (nur zum Debuggen).

```
show waas connection conn-id [id] debug
show waas statistics accelerator http-express debug
show waas statistics accelerator ssl-express debug
```
● Hungverbindungen können mit dem folgenden Befehl gelöscht werden.

clear waas connection conn-id [id] Router(config-if)#no waas enable forced

## Probleme mit dem SSL-Express Accelerator:

### Probleme mit dem SSL Express Accelerator aktivieren oder deaktivieren

● Überprüfen Sie, ob die Sicherheitslizenz aktiviert ist.

```
Router#show waas status | include SSL-Express AO Status
SSL-Express AO Status : Unavailable (security license not enabled)
Router#show license detail securityk9
Index: 1 Feature: securityk9 Version: 1.0
    License Type: RightToUse
…
```
● Überprüfen Sie, ob Sie ein NPE-Image haben (dieses Image unterstützt nicht SSL-Express Accelerator).

Router#show waas status | include SSL-Express AO Status SSL-Express AO Status : Unsupported

Router#show license detail securityk9 % Error: No license for securityk9 found - License feature not found

- Aktivieren Sie SSL-, Aoim- und Infra-Debug während des Aktivierungs- /Deaktivierungsvorgangs, und stellen Sie Debug-Protokolle bereit.
- Verbindung wird wegen W2W-Handshake-Fehler zurückgesetzt
	- ∘ Uberprüfen Sie die Fehlerstatistiken des SSL-Express Accelerators mithilfe von Anzeigefehlern für WAAS-Statistiken. | i SSL-Express
	- ❍ Zertifikate überprüfen:

Router#show running-config all | include waas-ssl-trustpoint Router#show crypto pki trustpoints <trustpoint-name> status

WAAS#show crypto certificates WAAS#show crypto certificate-detail WORD

● Warnmeldungen überprüfen:

#### **Router#show waas alarms**

```
...
WAAS SSL-Express CA enrolled trustpoint deleted: off
WAAS SSL-Express router certificate deleted: off
...
```
- Überprüfen Sie die Konfiguration auf Edge- und Core-Geräten. Überprüfen Sie, ob diese in Übereinstimmung mit Verschlüsselungslisten, SSL-Versionen sowie Zertifikatsverifizierungsund Widerrufsüberprüfungen sind.
- Wenn selbstsignierte Zertifikate verwendet werden, sollten die Widerrufsüberprüfung und die Zertifikatsüberprüfung deaktiviert werden.
- Aktivieren Sie den Debugging WAAS Accelerator SSL-Fehler.
- Verbindung, die nicht durch C2S unterstützt wird
	- ∘ Überprüfen Sie die Fehlerstatistiken des SSL-Express Accelerators mithilfe von Anzeigefehlern für WAAS-Statistiken. | i SSL-Express
	- ∘ Aktivieren Sie **debug waas accelerator ssl.**
	- ∘ Überprüfen Sie die im **beschleunigten SVC** auf dem WAAS-Core-Gerät konfigurierte Verschlüsselungsliste.
- Keine SSL-Optimierung (Pipe-Through)
	- ∘ SSL-Express-Status auf dem WAAS Express-Gerät überprüfen: **show waas accelerator** ssl-express
	- ∘ Uberprüfen Sie den SSL-AO-Status auf dem Peer-WAAS-Gerät: **show accelerator ssl**
	- ∘ Statistiken zu SSL-Express überprüfen: **show waas statistics accelerator ssl-express** | **i** Pipe
- Zugriff auf HTTPS-Seite aus dem Internet nicht möglich
	- ∘ Da sich der Server im Internet befindet, können der private Schlüssel und das Zertifikat nicht auf dem WAAS-Core-Gerät installiert werden. Selbst nachdem Sie eine Warnung für ein Zertifikat im Browser akzeptiert haben, werden einige Objekte auf der Seite möglicherweise nicht angezeigt.
	- ∘ Diese Objekte können über CDN (Content Delivery Network) bereitgestellt werden. Dieses Problem betrifft nicht nur WAAS-Express. Das heißt, die Verbindung zwischen zwei WAAS-Geräten sollte optimiert werden.
	- ∘ Benutzer müssen eine Ausnahme zum Browser hinzufügen, um Zertifikate von der CDN-URL zu ignorieren.
	- ❍ Die CDN-URL finden Sie in der Seitenquelle.

## Verschieben von WAAS-Express-Geräten zwischen Gerätegruppen auf dem CM

Wenn ein WAAS-Express-Gerät zwischen Gerätegruppen auf dem WCM verschoben wird, wird gelegentlich festgestellt, dass die Richtliniendefinitionen unter der neuen Gerätegruppe nicht wirksam werden. Wenn ein Gerät von einer Gerätegruppe nicht zugewiesen wird, werden die Richtlinien aus dem Backup-Richtliniensatz des zuletzt verwendeten Geräts abgerufen.

Gehen Sie beim Verschieben des Geräts zwischen den Gerätegruppen wie folgt vor:

\* Go to the Policy Definitions page of that device and select the new device-group and click on Submit.

OR

```
* Go to device-group-1 -> Assign Devices page and unassign the device from this DG.
* Go to device-group-2 -> Assign Devices page and assign the device to this DG.
* Go to device-group-2 -> Policy Definitions page and click on 'Force DG settings' button.
```
## Weitere nützliche Informationen

### Statistiken stimmen bei WAAS-Express und WCM/WAE nicht überein:

Es sind keine Probleme in diesem Bereich bekannt. Bitte sammeln Sie die Protokolle mithilfe der folgenden Prozedur und stellen Sie sie dem Entwicklungsteam zur Verfügung.

```
* Disable waas on Waas-Express device
```
- \* Clear statistics on WAAS-Express and core WAE
- \* Enable waas on Waas-Express device
- \* Let traffic run, disable waas on Waas-Express device
- \* Collect statistics
- \* Present screen-shots and show command outputs.

Informationen, die dem Entwicklungsteam zusätzlich zu Debugging- und Anzeigebefehlen bereitgestellt werden müssen:

```
show tech-support
show ip interface
show ip virtual-reassembly
show ip route
show ip cef detail
show ip cef internal
show ip cef switching statistics
show process cpu history
```
## Fehlerbehebung bei Router-Ausfall

#### [http://www.cisco.com/en/US/products/hw/iad/ps397/products\\_tech\\_note09186a00800b4447.shtml](http://www.cisco.com/en/US/products/hw/iad/ps397/products_tech_note09186a00800b4447.shtml)

### Erfassen von Paketen auf dem Router

traffic-export int s0/0/0 clear

Um Verbindungsprobleme zu debuggen, müssen Sie möglicherweise Pakete auf dem WAAS Express-Gerät erfassen.

Einzelheiten zur IOS-Paketerfassung finden Sie im Dokument: [IP-Datenverkehrsexport.](/content/en/us/td/docs/ios-xml/ios/sec_usr_cfg/configuration/15-mt/sec-usr-cfg-15-mt-book/sec-ip-traff-export.html)

```
Example to configure packet capture:
ip traffic-export profile waas_wan mode capture bidirectional
interface Serial0/0/0
  ip virtual-reassembly out
  encapsulation frame-relay
  ip traffic-export apply waas_wan size 20000000
  frame-relay map ip 10.0.0.2 557 broadcast
  no frame-relay inverse-arp
  frame-relay local-dlci 557
Use following commands to start, stop, copy and clear the buffer:
traffic-export int s0/0/0 start
traffic-export int s0/0/0 stop
traffic-export int s0/0/0 copy ftp://username:password@192.168.1.116//tftpboot/ngwo.pcap
```